# **GUÍA TÉCNICA ASISTENTE REMOTO**

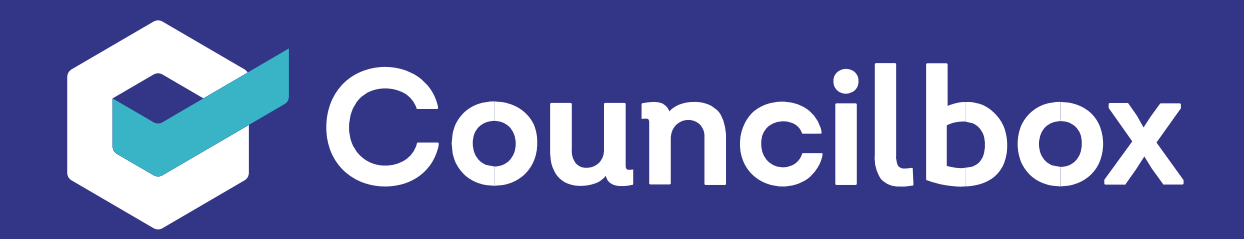

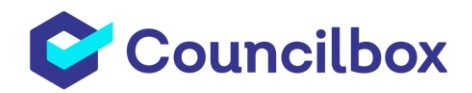

## GUÍA TÉCNICA

#### ASISTENTE REMOTO

Usuarios asistentes que no requieren usuario y contraseña y que reciben todas las comunicaciones en su correo electrónico: convocatoria y formulario de asistencia, delegación/anticipación de voto y el acceso para la participación en el momento de la celebración. Los requisitos técnicos se detallan en el siguiente enlace:

Councilbox a nivel asistente remoto interactúa a través de 3 canales:

- **Correo electrónico:** El correo electrónico acredita de forma única al usuario y se considera que debe estar activo y habilitado para recibir notificaciones. Estas notificaciones son comunicaciones por email certificado que empiezan con la convocatoria de la reunión (en esta notificación además del orden del día se pueden proporcionar instrucciones para notificar la intención de asistencia, delegar/anticipar el voto) y terminan con el link de acceso y/o contraseña de la reunión.
- **Navegador web:** Todos los enlaces contenidos en las comunicaciones por email certificado se deben gestionar en la plataforma Councilbox a través de un navegador Web. Algunos de ellos son públicos y otros poseen acceso con algún método de autentificación (contraseña por email, contraseña por SMS y/o acceso con certificado digital de FNMT o DNIe. El método de autentificación será elección del administrador de la reunión en el momento de convocarla.
- **SMS (Opcional):** Si se ha definido que la reunión tiene contraseña por SMS el número de teléfono del participante será el destinatario de un código único y obligatorio para acceder a la reunión. Este código se solicitará al acceder al enlace de acceso a sala recibido por email cuando se abra la sala virtual de reunión.

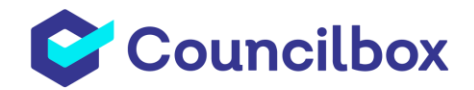

**IMPORTANTE:** Es fundamental que los correos electrónicos de los participantes y sus números de teléfono (**necesarios para recibir la contraseña de acceso**) estén correctamente registrados en el censo para cada asistente de la reunión. **En caso contrario se pone en serio riesgo su participación en la reunión.** 

**Por este motivo se recomienda que, en reuniones de más de 50 asistentes o en caso de ser la primera vez que se utiliza Councilbox para su reunión, para no producir retrasos en el inicio de la reunión se envíen los accesos a la reunión y la contraseña con cierto margen (al menos 2 horas) antes del inicio teórico de la reunión. Con este tiempo el administrador tiene margen para solucionar cualquier problema con el acceso de los participantes (cambiar su correo electrónico, reenviar la clave de acceso a otro teléfono...).**

Un asistente en Councilbox puede realizar el seguimiento de la reunión a través de un navegador web con conexión a internet (no necesita instalarse ninguna aplicación adicional) según la tabla de compatibilidades:

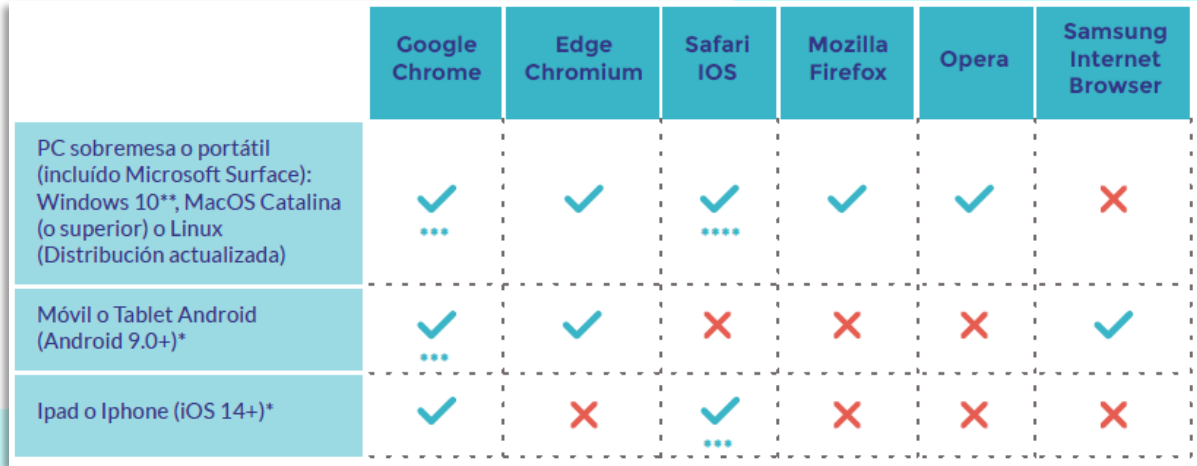

\* La funcionalidad de compartir pantalla está deshabilitada desde dispositivos móviles. \*\* Se recomienda Windows 10 porque es el único que mantiene soporte oficial de Microsoft (Windows 7 ha dejado de ser actualizado el 14 de enero de 2020, por lo que Microsoft no se compromete a mantenerlo actualizado ante errores o problemas de seguridad). \*\*\* Recomendado

\*\*\*\* En Safari a partir de la versión 15.1 no es compatible. Aunque versiones anteriores lo sean, se recomienda el uso de Chrome para evitar problemas de estabilidad.

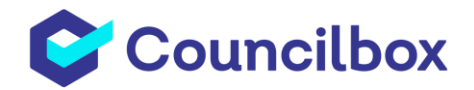

### REQUISITOS DE RED Y CONEXIÓN

**IMPORTANTE:** Conexión a internet por cable o wifi de al menos 30 Mb/s de bajada y al menos 10 Mb/s de subida. **En caso de no cumplir este requisito su participación quedará comprometida.**

**Si va a seguir la reunión a través de una red doméstica o desde su móvil por 4G no debería tener mayor problema para acceder a la reunión y puede ignorar el párrafo que viene a continuación, pero se ha de disponer de una comunicación estable para un buen seguimiento de la reunión.**

Si va a seguir la reunión a través de una red corporativa en su empresa, universidad… probablemente ésta se encuentra restringida con algún firewall o componente de red que pueda bloquear el acceso a la reunión, por lo que se debe garantizar que:

- Está permitido el acceso al dominio \*.councilbox.com.
- No existe un límite máximo de peticiones a un dominio determinado, en este caso \*.councilbox.com. Councilbox al ser una aplicación web con sincronización en tiempo real realiza gran número de peticiones por minuto para actualización de datos: votaciones, peticiones de palabra, comentarios de participantes…
- No existen restricciones de bloqueo de tráfico de audio y vídeo. Si se observan problemas se pueden verificar los rechazos de conexión en el propio firewall corporativo y revisar los accesos a los siguientes puertos:

**Puerto TCP: 80, 53, 443. Rango UDP y TCP: 3478, 40000-49999.**

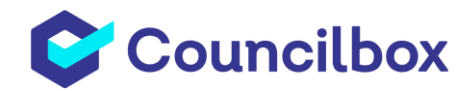

## REQUISITOS PARTICIPACIÓN CON AUDIO Y VÍDEO

Councilbox configura de forma automática la reunión en función del número de convocados a ella:

Reuniones de menos de 50 convocados: Esta reunión se considera de alta participación de los asistentes a través de audio y vídeo, siendo habitual que se soliciten varios turnos de palabra y el moderador interactúe con parte de los participantes (P.ej. una sesión Plenaria de un ayuntamiento). En este tipo de reunión Councilbox obliga a tener **Webcam, micrófono y altavoces correctamente configurados para el seguimiento de la reunión.**

**IMPORTANTE:** Si el participante tiene intención de participar en la sala con audio y vídeo debe comprobar **previamente a la celebración** los requisitos de su dispositivo y red en el siguiente test avanzado: **<https://browserleaks.com/webrtc>**

En caso de que alguno de los 7 bloques del test no se encuentre en verde, se debe enviar **una imagen con el resultado del test** (imagen inferior) a **support@councilbox.com** indicando el cliente y la fecha prevista para la celebración del acto.

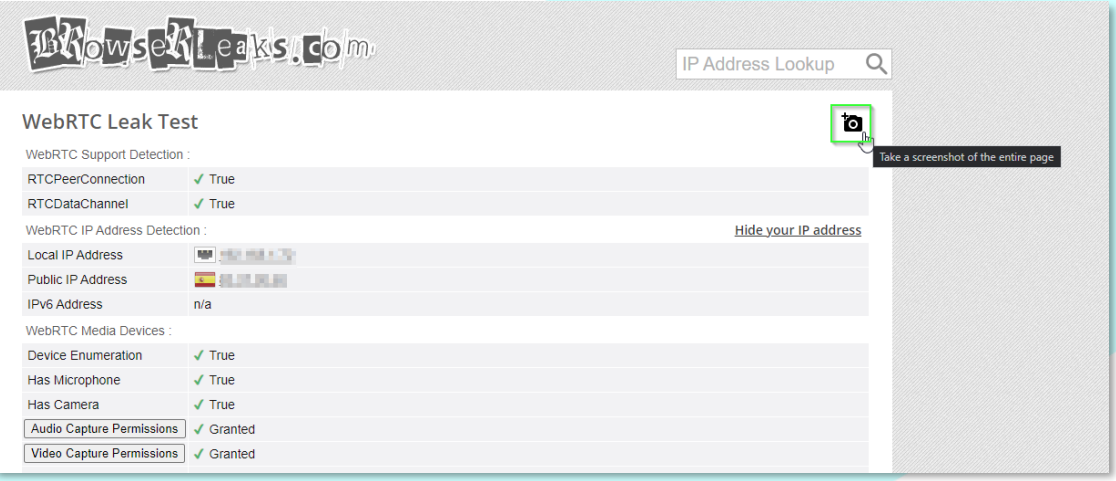

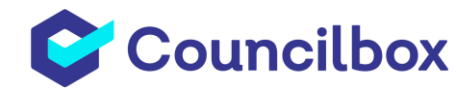

Para completar el test es necesario habilitar micrófono y cámara, tal como se muestra en la captura (navegador Chrome):

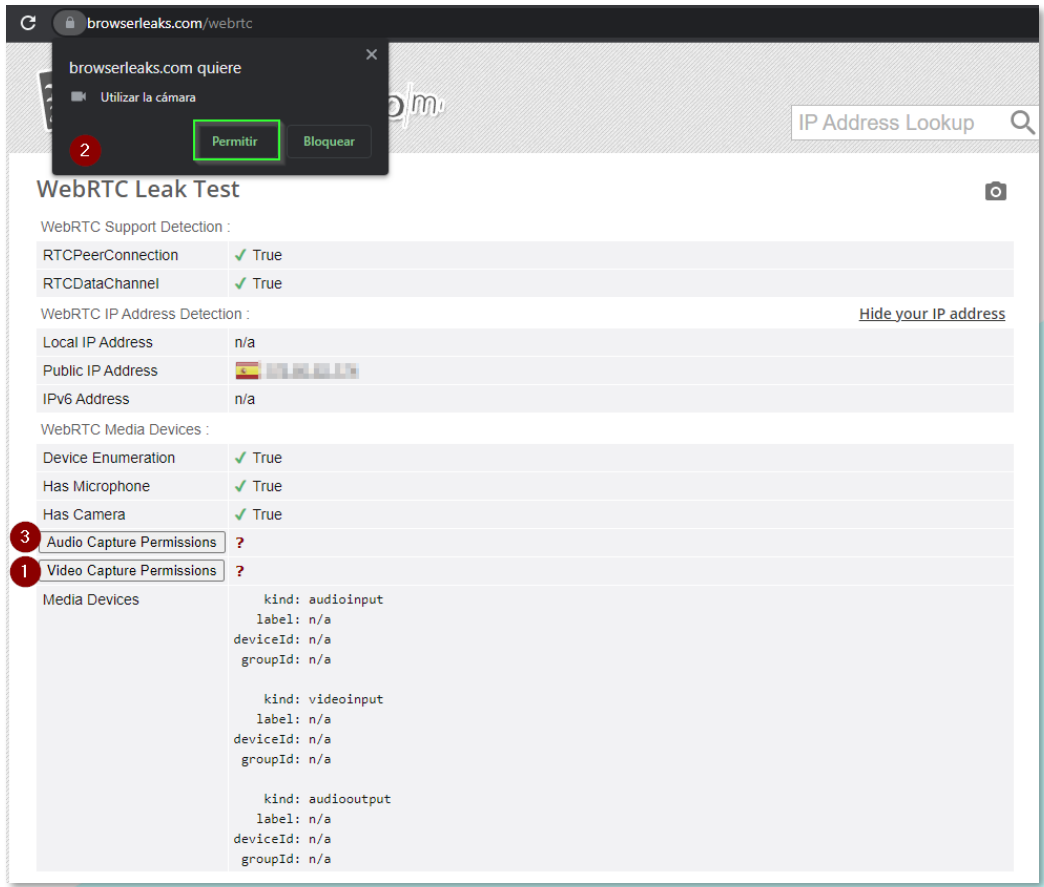

Se obtiene el resultado donde puede verse que su presencia en la sala está garantizada:

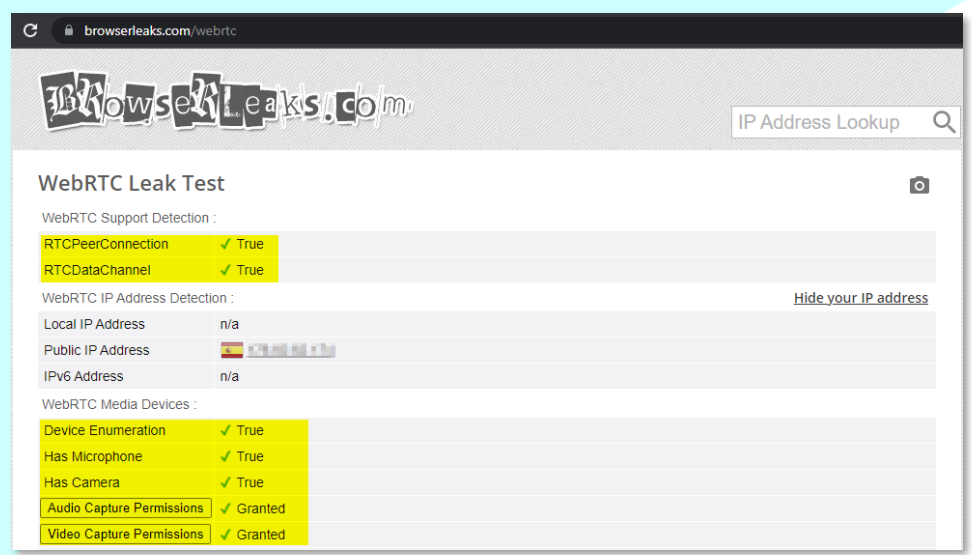

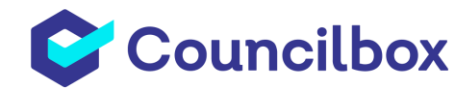

Recuerde que, se pueden restablecer los permisos desde el 'candado' del navegador, tal como se detalla en la imagen inferior:

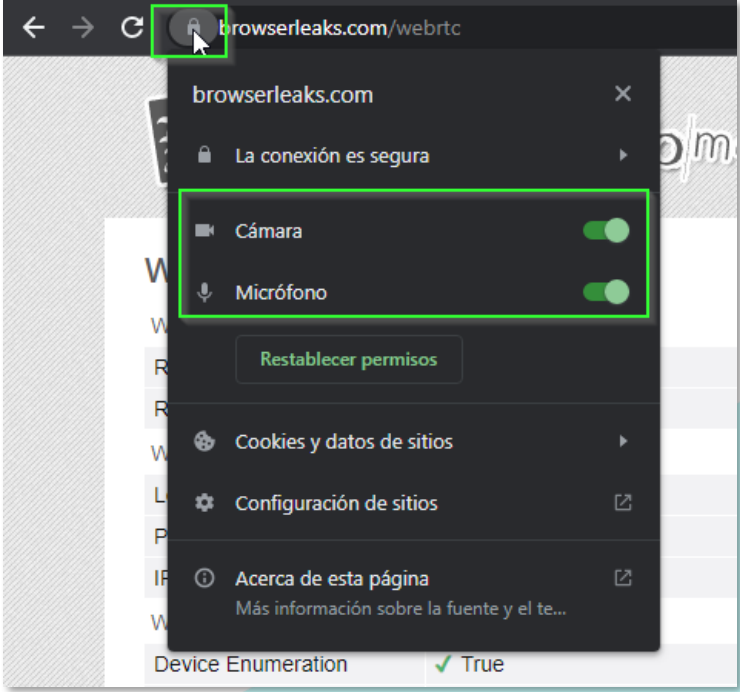